## **Concepts**

#### **Events**

An event is a set of values associated with a timestamp. It is a single entry of data and can have one or multiple lines. An event can be a text document, a configuration file, an entire stack trace, and so on. This is an example of an event in a web activity log:

 $10.14.0.172 - 101/$ Mar/2015:12:05:27 -0700] "GET / trade/app?action=logout HTTP/1.1" 200 2953

You can also define transactions to search for and group together events that are conceptually related but span a duration of time. Transactions can represent a multistep business-related activity, such as all events related to a single customer session on a retail website.

#### **Host, Source, and Source Type**

A *host* is the name of the physical or virtual device where an event originates. The *host* field provides an easy way to find all data originating from a specific device. A *source* is the name of the file, directory, data stream, or other input from which a particular event originates. Sources are classified into *source types*, which can be either well known formats or formats defined by the user. Some common source types are HTTP web server logs and Windows event logs.

Events with the same source types can come from different sources. For example, events from the file source=/var/log/messages and from a syslog input port source=UDP:514 often share the source type, sourcetype=linux syslog

#### **Fields**

*Fields* are searchable name and value pairings that distinguish one event from another. Not all events have the same fields and field values. Using fields, you can write tailored searches to retrieve the specific events that you want. When Splunk software processes events at index-time and search-time, the software extracts fields based on configuration file definitions and userdefined patterns.

Use the Field Extractor tool to automatically generate and validate field extractions at searchtime. Regular expressions are automatically generated to extract fields. You can extract fields from events where values are separated by spaces, commas, or other characters.

#### **Tags and Event Types**

Tags are aliases for particular field values. You can assign one or more tags to any field name/ value combination, including event types, hosts, sources, and source types. Use tags to group related field values together, or to track abstract field values such as IP addresses or ID numbers by giving them more descriptive names.

At search-time, indexed events that match a specified search string can be categorized into event types.

#### **Indexes**

When data is added, Splunk software parses the data into individual events, extracts the timestamp, applies line-breaking rules, and stores the events in an *index*. You can create new indexes for different inputs. By default, data is stored in the "main" index. Events are retrieved from one or more indexes during a search.

#### **Index-Time and Search-Time**

During *index-time* processing, data is read from a source on a host and is classified into a source type. Timestamps are extracted, and the data is parsed into individual events. Line-breaking rules are applied to segment the events to display in the search results. Each event is written to an index on disk, where the event is later retrieved with a search request.

When a *search* starts, referred to as *search-time*, indexed events are retrieved from disk. *Fields* are extracted from the raw text for the event.

# **Core Features**

#### **Search**

Search is the primary way users navigate data in Splunk software. You can write a search to retrieve events from an index, use statistical commands to calculate metrics and generate reports, search for specific conditions within a rolling time window, identify patterns in your data, predict future trends, and so on. You transform the events using the Splunk Search Process Language (SPL™). Searches can be saved as reports and used to power dashboards.

#### **Reports**

*Reports* are saved searches and pivots. You can run reports on an ad hoc basis, schedule reports to run on a regular interval, or set a scheduled report to generate alerts when the results meet particular conditions. Reports can be added to dashboards as dashboard panels.

#### **Dashboards**

*Dashboards* are made up of panels that contain modules such as search boxes, fields, and data visualizations. Dashboard panels are usually connected to saved searches or pivots. They can display the results of completed searches, as well as data from real-time searches.

#### **Alerts**

*Alerts* are triggered when search results meet specific conditions. You can use alerts on historical and real-time searches. Alerts can be configured to trigger actions such as sending alert information to designated email addresses or posting alert information to a web resource.

# **Additional Features (Splunk Enterprise only)**

#### **Data Model**

A *data model* is a hierarchically-organized collection of datasets that Pivot uses to generate reports. Data model objects represent individual datasets, which the data model is composed of.

#### **Pivot**

Pivot refers to the table, chart, or other visualization you create using the Pivot Editor. You can map attributes defined by data model objects to data visualizations, without manually writing the searches. Pivots can be saved as reports and used to power dashboards.

#### **Apps**

Apps are a collection of configurations, knowledge objects, and customer designed views and dashboards. Apps extend the Splunk environment to fit the specific needs of organizational teams such as Unix or Windows system administrators, network security specialists, website managers, business analysts, and so on. A single Splunk Enterprise or Splunk Cloud installation can run multiple apps simultaneously.

#### **Distributed Search**

A *distributed search* provides a way to scale your deployment by separating the search management and presentation layer from the indexing and search retrieval layer. You use search to facilitate horizontal scaling for enhanced performance, to control access to indexed data, and to manage geographically dispersed data.

## **Splunk Components**

#### **Forwarders**

A Splunk instance that forwards data to another Splunk instance is referred to as a forwarder.

#### **Indexer**

An indexer is the Splunk instance that indexes data. The indexer transforms the raw data into events and stores the events into an index. The indexer also searches the indexed data in response to search requests. The search peers are indexers that fulfill search requests from the search head.

#### **Search Head**

In a distributed search environment, the search head is the Splunk instance that directs search requests to a set of search peers and merges the results back to the user. If the instance does only search and not indexing, it is usually referred to as a dedicated search head.

# **Search Processing Language**

A Splunk search is a series of commands and arguments. Commands are chained together with a pipe "|" character to indicate that the output of one command feeds into the next command on the right.

search | command1 arguments1 | command2 arguments2 | ...

At the start of the search pipeline is an implied search command to retrieve events from the index. Search requests are written with keywords, quoted phrases, boolean expressions, wildcards, field name/value pairs, and comparison expressions. The AND operator is implied between search terms. For example:

sourcetype=access combined error | top 5 uri

This search retrieves indexed web activity events that contain the term "error". For those events, it returns the top 5 most common URI values.

Search commands are used to filter unwanted events, extract more information, calculate values, transform, and statistically analyze the indexed data. Think of the search results retrieved from the index as a dynamically created table. Each indexed event is a row. The field values are columns. Each search command redefines the shape of that table. For example, search commands that filter events will remove rows, search commands that extract fields will add columns.

#### **Time Modifiers**

You can specify a time range to retrieve events inline with your search by using the latest and earliest search modifiers. The relative times are specified with a string of characters to indicate the amount of time (integer and unit) and an optional "snap to" time unit. The syntax is:

[+|-]<integer><unit>@<snap\_time\_ unit>

The search "error earliest=-1d@d latest=-h@h" retrieves events containing "error" that occurred yesterday snapping to the beginning of the day (00:00:00) and through to the most recent hour of today, snapping on the hour.

The snap to time unit rounds the time down. For example, if it is 11:59:00 and you snap to hours (@h), the time used is 11:00:00 not 12:00:00. You can also snap to specific days of the week using @w0 for Sunday, @w1 for Monday, and so on.

#### **Subsearches**

A subsearch runs its own search and returns the results to the parent command as the argument value. The subsearch is run first and is contained in square brackets. For example, the following search uses a subsearch to find all syslog events from the user that had the last login error:

sourcetype=syslog [ search login error | return 1 user ]

#### **Optimizing Searches**

The key to fast searching is to limit the data that needs to be pulled off disk to an absolute minimum. Then filter that data as early as possible in the search so that processing is done on the minimum data necessary.

Partition data into separate indexes, if you will rarely perform searches across multiple types of data. For example, put web data in one index, and firewall data in another.

Limit the time range to only what is needed. For example -1h not -1w, or earliest=-1d.

Use Fast Mode to increase the speed of searches by reducing the event data that they return.

Search as specifically as you can. For example, fatal error not \*error\*

Filter out results as soon as possible before calculations. Use field-value pairs, before the first pipe. For example, ERROR status=404 |… instead of ERROR | search status=404… Or use filtering commands such as where.

Filter out unnecessary fields as soon as possible in the search.

Postpone commands that process over the entire result set (non-streaming commands) as late as possible in your search. Some of these commands are: dedup, sort, and stats.

Use post-processing searches in dashboards.

Use summary indexing, report acceleration, and data model acceleration features.

### **Common Search Commands**

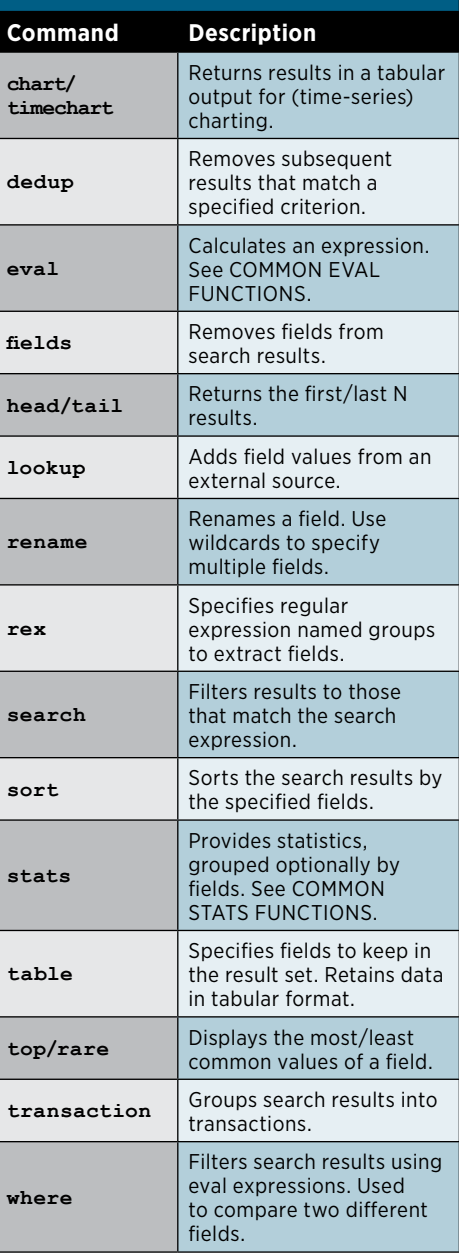

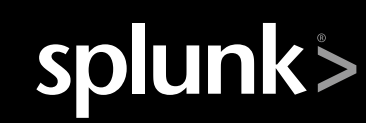

**www.splunk.com docs.splunk.com**

**Splunk Inc. 250 Brannan Street San Francisco, CA 94107**

Copyright © 2015 Splunk Inc. All rights reserved. Splunk, Splunk>, Listen to Your Data, The Engine for Machine Data, Hunk, Splunk Cloud, Splunk Light, SPL and Splunk MINT are trademarks and registered trademarks of Splunk Inc. in the United States and other countries. All other brand names, prod-uct names, or trademarks belong to their respective owners. Item # SPLUNK-Reference-Guide-Pages-117

### **Common Eval Functions**

The eval command calculates an expression and puts the resulting value into a field (e.g. "...| eval force = mass \* acceleration"). The following table lists some of the functions used with the eval command. You can also use basic arithmetic operators (+ - \* / %), string concatenation (e.g., '...| eval name = last . "," . last'), and Boolean operations (AND OR NOT XOR < > <= >= != = == LIKE).

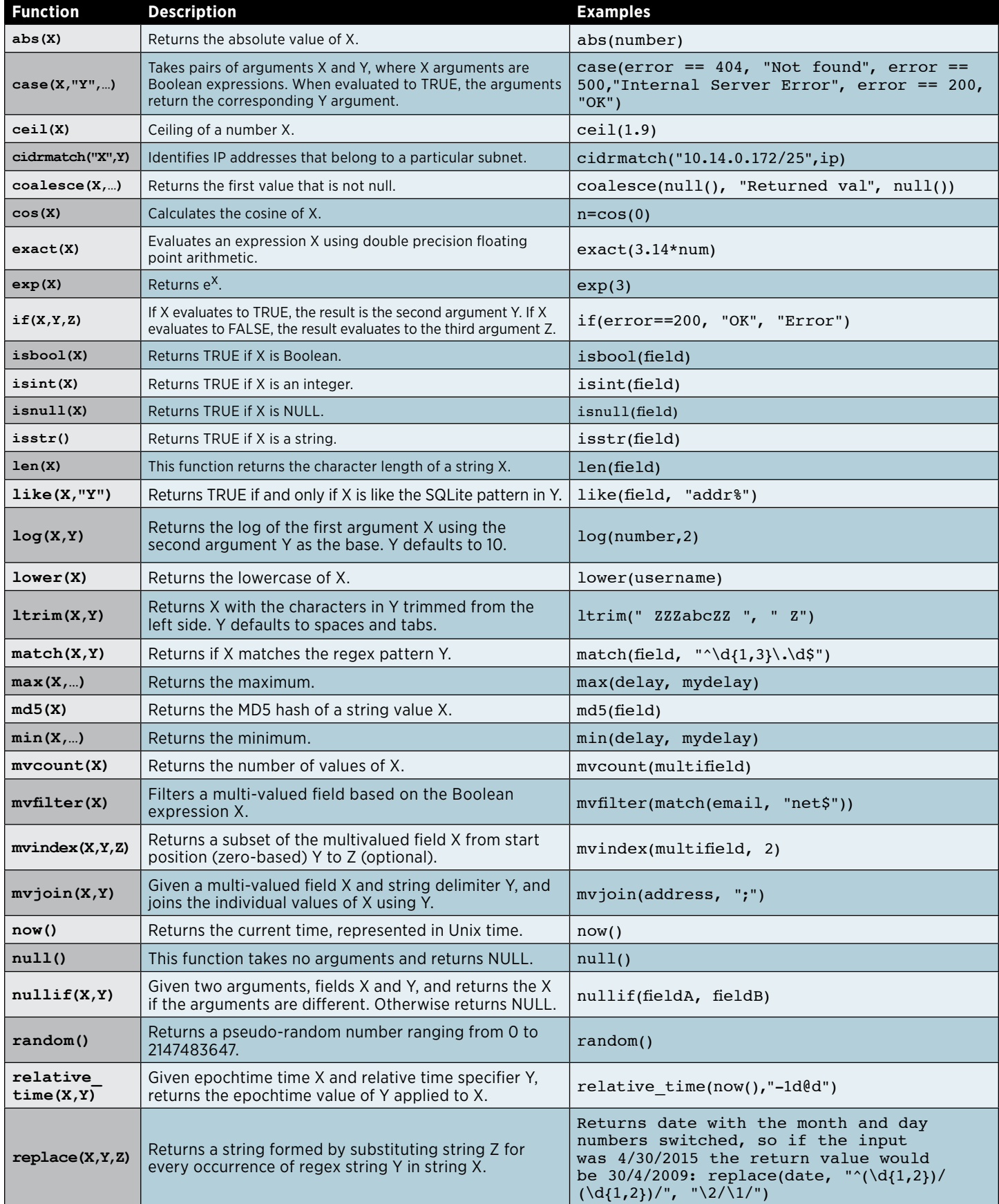

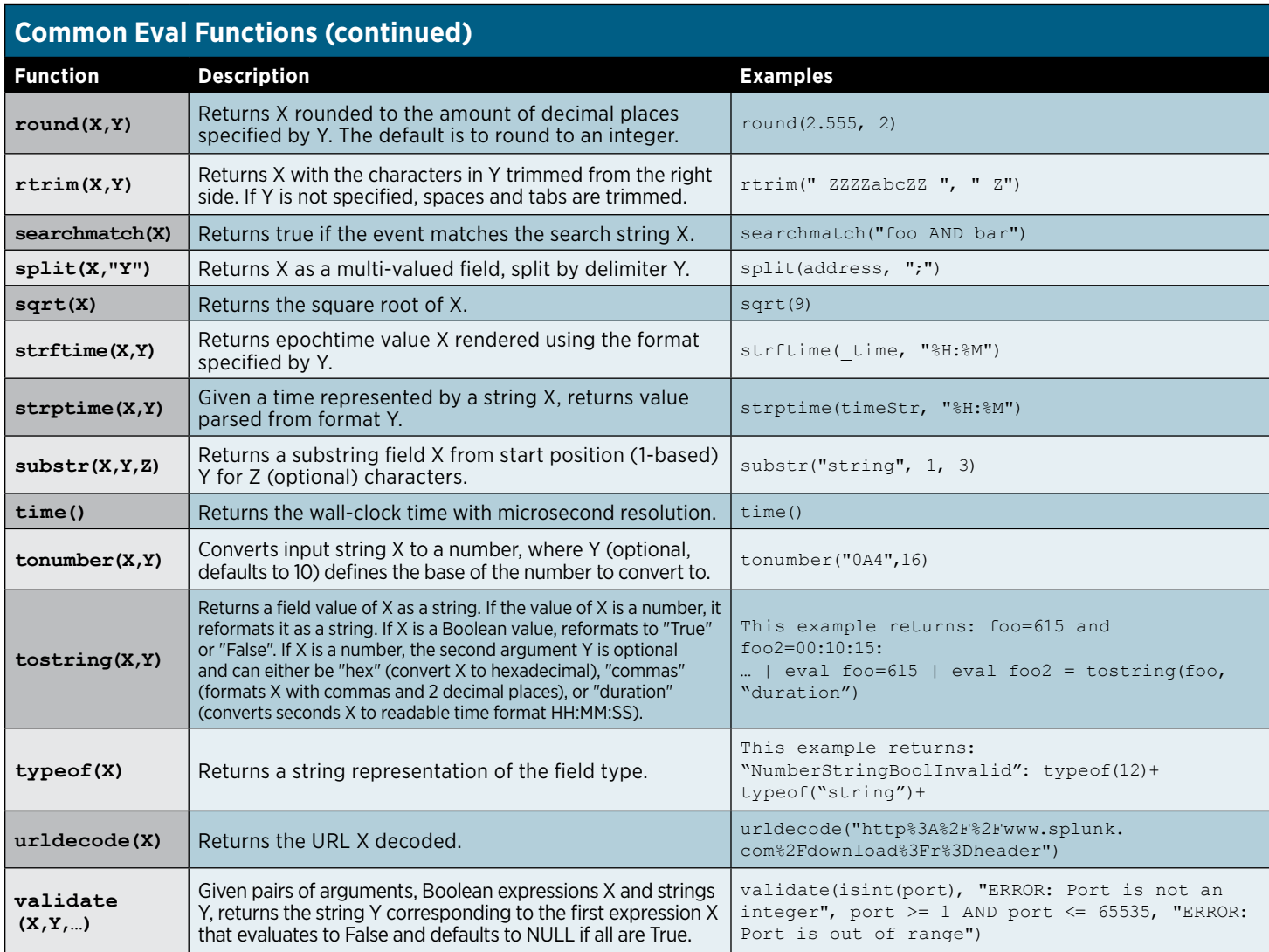

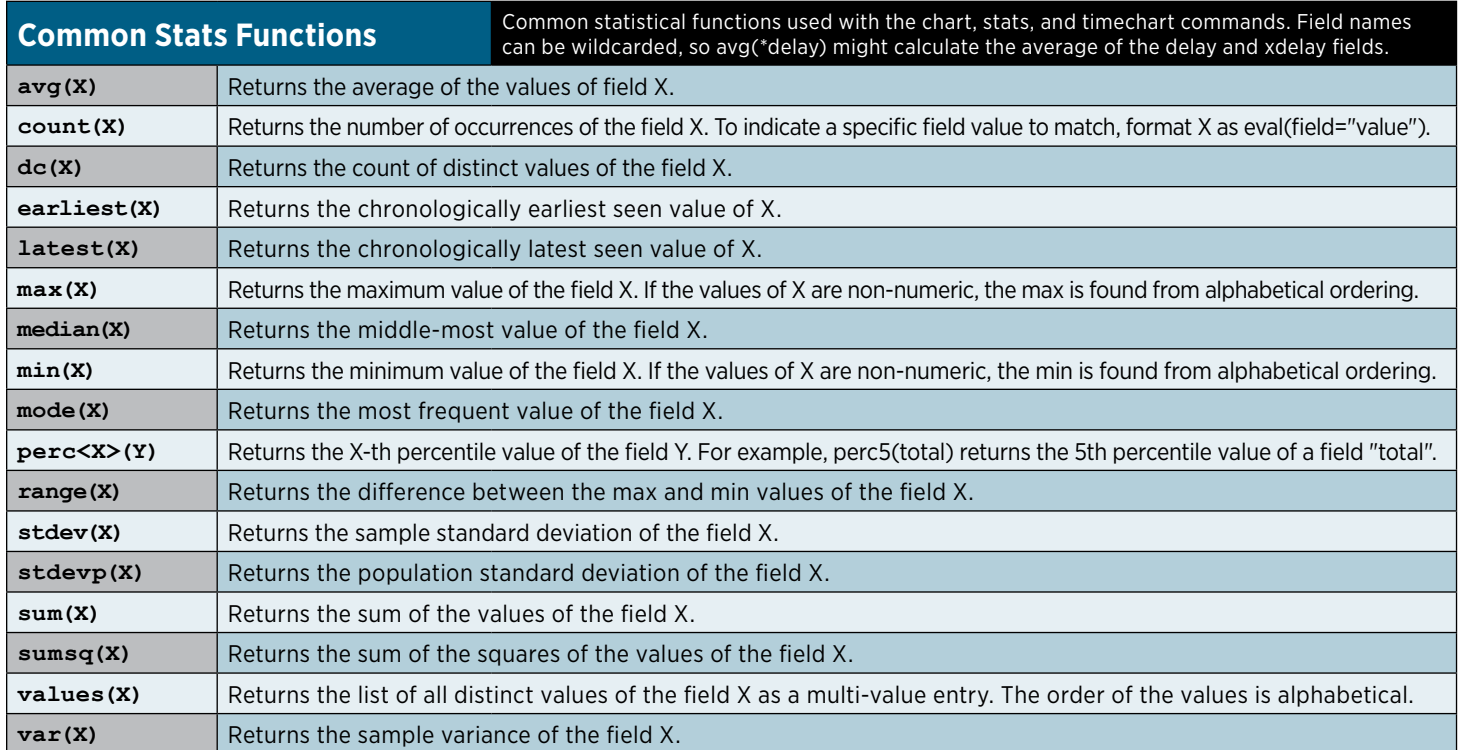

# **Search Examples**

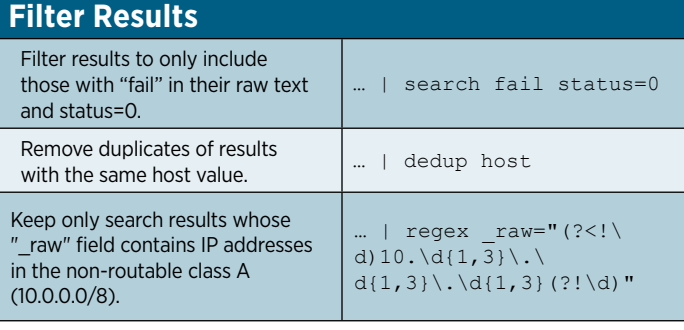

## **Group Results**

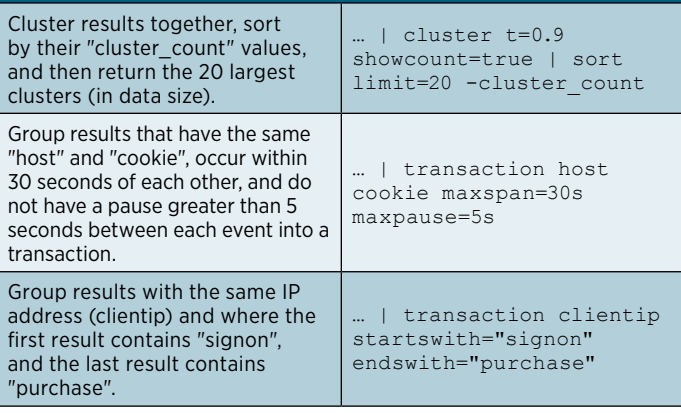

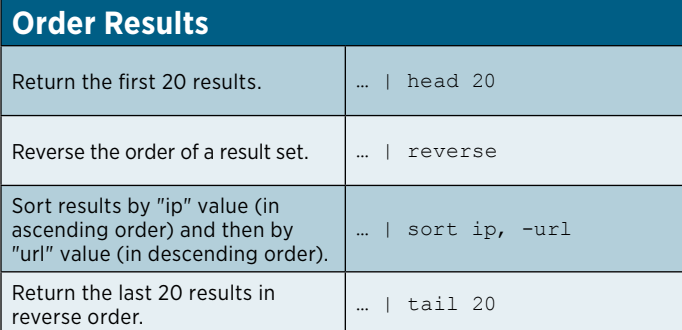

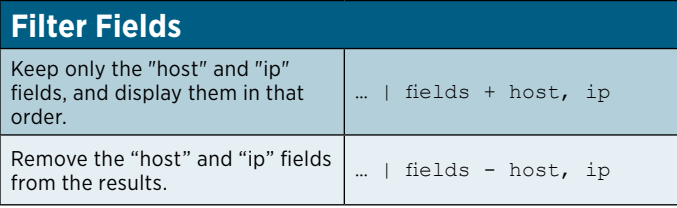

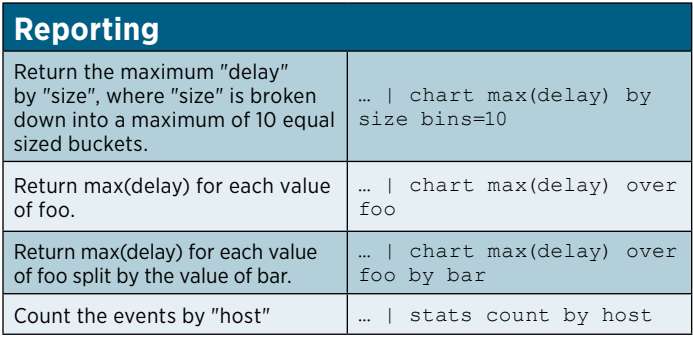

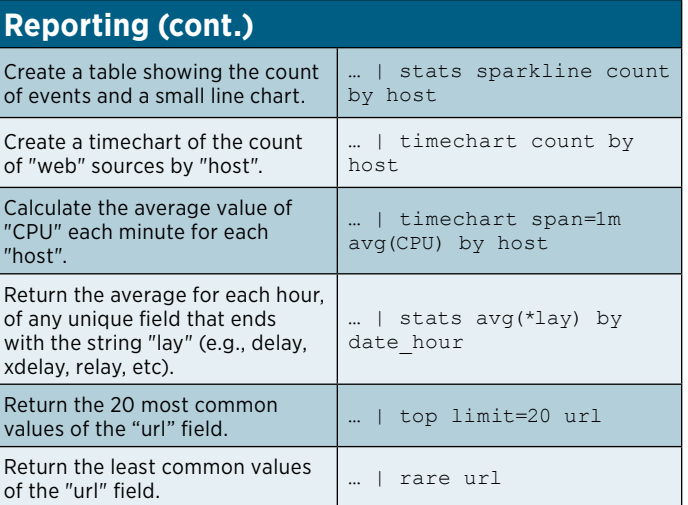

## **Advanced Reporting**

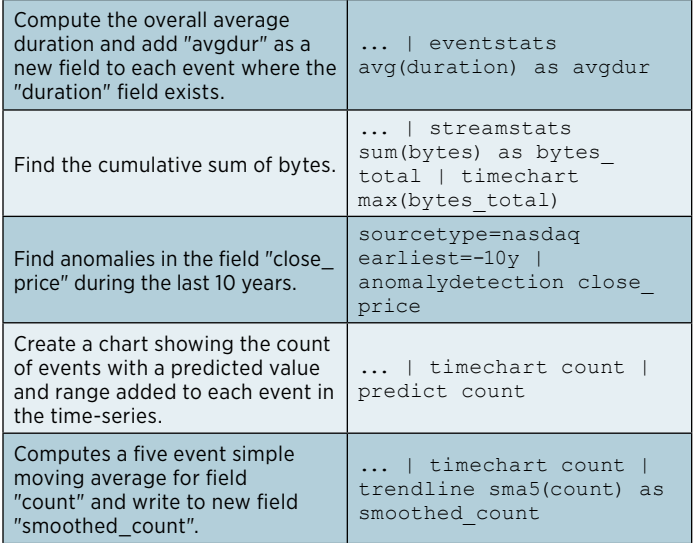

## **Add or Modify Fields**

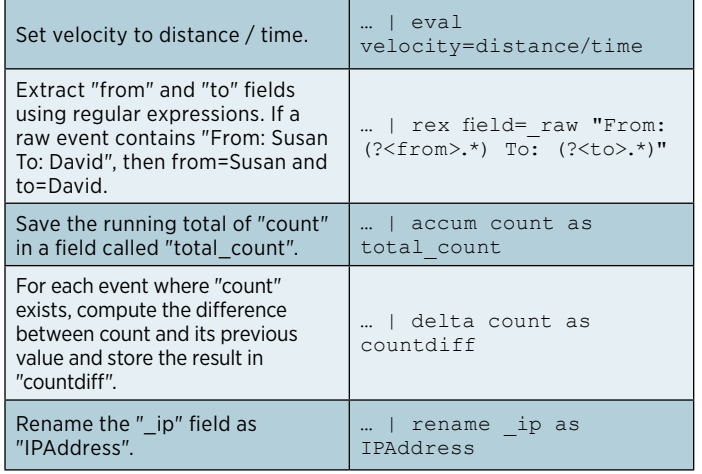

# **Search Examples (continued)**

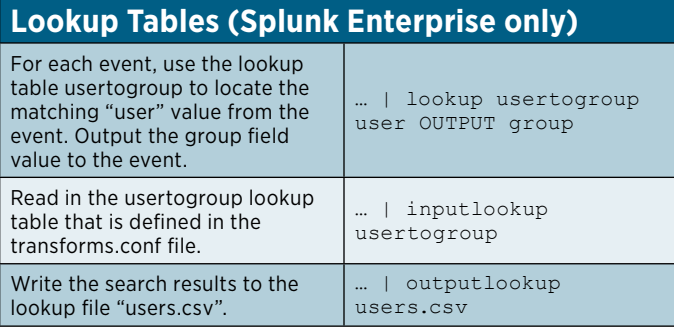

### **Regular Expressions (Regexes)**

Regular Expressions are useful in multiple areas: search commands regex and rex; eval functions match() and replace(); and in field extraction.

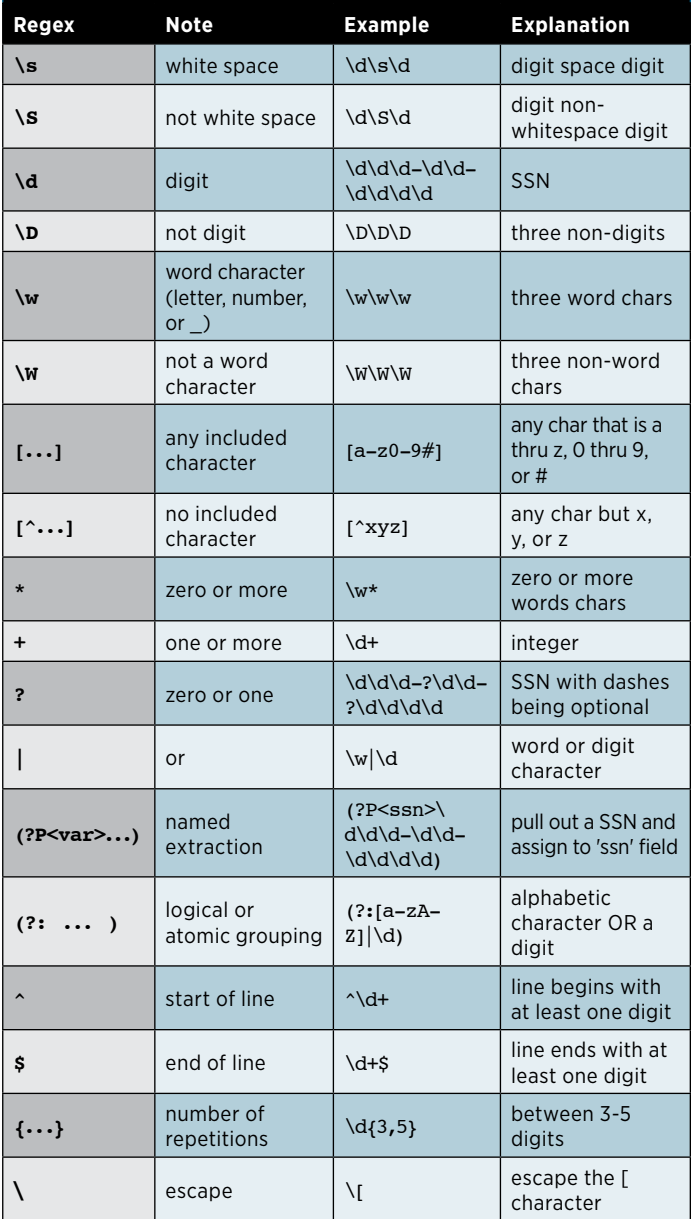

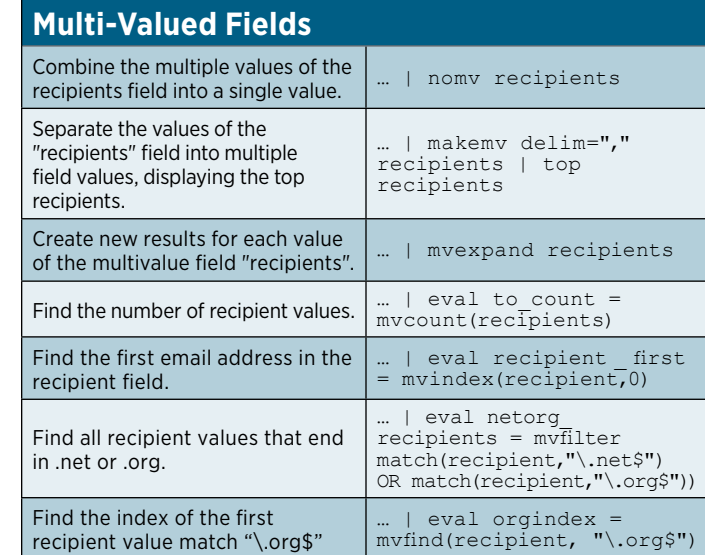

### **Common Date and Time Formatting**

Use these values for eval functions strftime() and strptime(), and for timestamping event data.

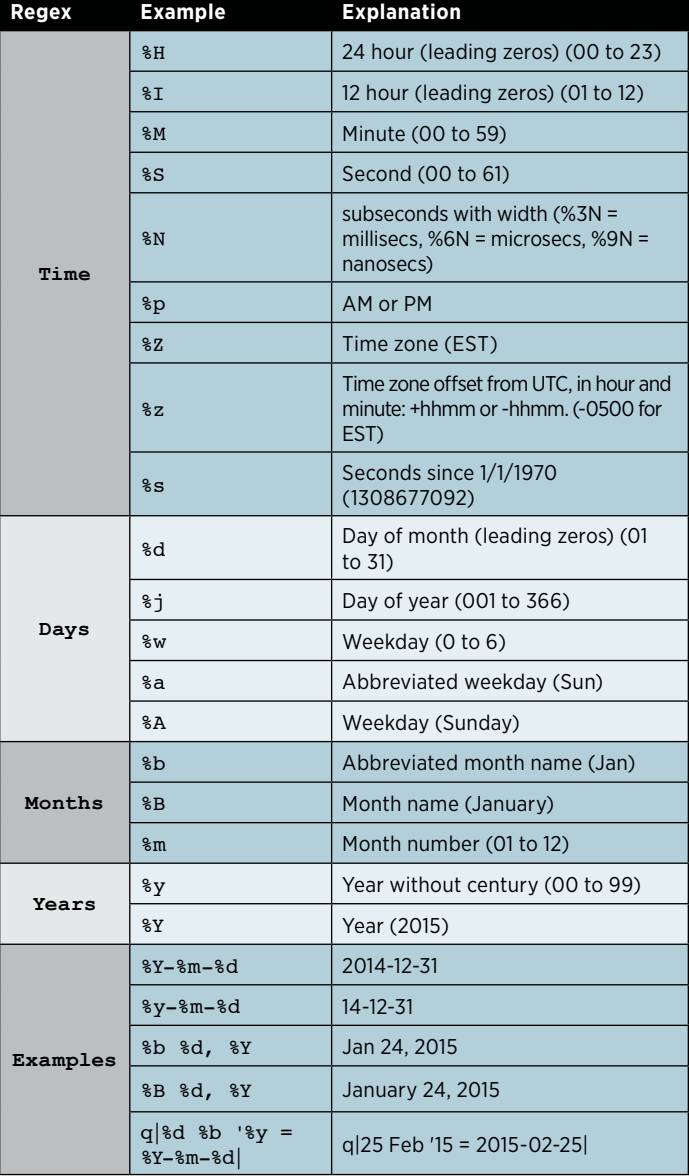